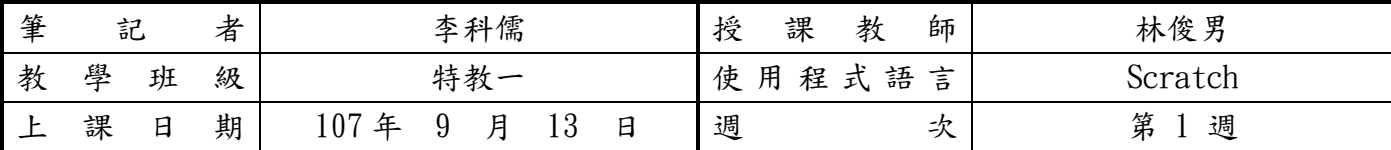

\*本筆記將公開於學校邏輯思維推動網站及教師指定之教學連結,以協助同學學習與複習,請認真撰寫。 課堂筆記:

本學期第一週上課,課堂內容關於老師的自我介紹、教學目標、本學期評分方式、作 業繳交注意事項、助教介紹以及課程環境初步介紹,初談程式設計課程,對於未來的 重要性。

本課程內容主要以視覺化程式設計語言為主,透過圖像式的隱喻,提供一個結構化且 循序漸進的課程設計,突顯出程式設計中組合與建構的過程,並強調邏輯思辯,創造 出目前最貼學習者生活中的經驗連結,幫助同學系統性地,學習基本程式設計與軟體 開發之能力,使學生能用以發掘、分析及利用電腦解決問題,厚實學生學習其他資訊 相關課程的實力,進而能夠用運算思維來資訊化問題的癥結,解決日常生活大小事, 培養跨領整合及問題解決能力!

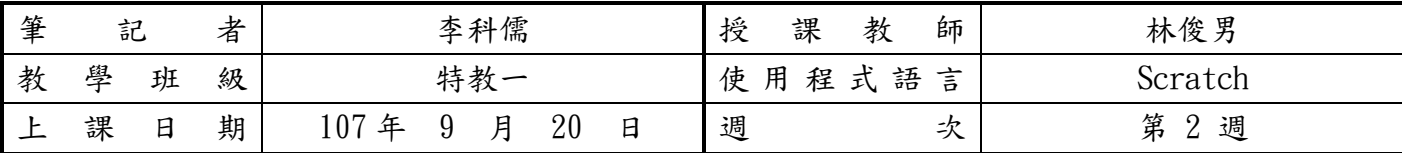

\*本筆記將公開於學校邏輯思維推動網站及教師指定之教學連結,以協助同學學習與複習,請認真撰寫。 課堂筆記:

 本週上課,延續上週的課程環境介紹,並加入學生實際操作部分。使用 Scratch 線 上版本,希望同學註冊完,要記得帳號密碼。Scratch 是一個開發者期望通過學習, 啟發和激勵用戶在愉快的環境下經由操作(如設計互動故事)去學習程式設計、數學 和計算知識,同時獲得創造性的思考,邏輯編程,和協同工作的體驗。主要程式的撰 寫是使用積木拖移,去增進使用者程式邏輯性。

 本週主題:教學 Scratch 中的功能"背景替換",由老師帶著操作並進行詳細步驟 解說,帶入圖庫裡的兩張圖片(海洋),並且讓圖片可以有動畫的效果,類似 GIF 效果 後,繳交作業,由我檢查同學們的程式碼,許多同學在作業中結合了自己的創意。

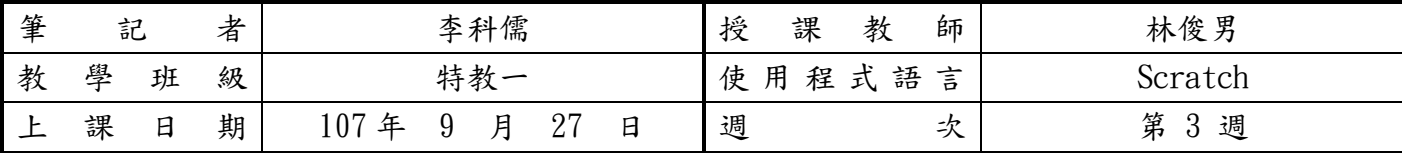

\*本筆記將公開於學校邏輯思維推動網站及教師指定之教學連結,以協助同學學習與複習,請認真撰寫。 課堂筆記:

複習上次背景替換後,進入本週課程內容:教學介紹匯入角色,調整角色位置、大 小、創作新的角色工具及製作程式方塊使角色活動的詳細解說。透過角色的活動,導 入迴圈概念程式,並透過兩種撰寫方式,告訴同學寫程式的觀念:第一 寫程式的方 式,不是只有單單一種,可以有許多種撰寫方式;第二 寫程式 大部分會偏向,越簡 單的程式碼會越好。再撰寫程式之餘,希望同學可以多發輝自己的創意設計角色。

另外,有教導同學,暸解學校所提供給大家的相關免費服務,例如:學校的山豬計 畫,圖資館申請無限空間的雲端 google 帳號。

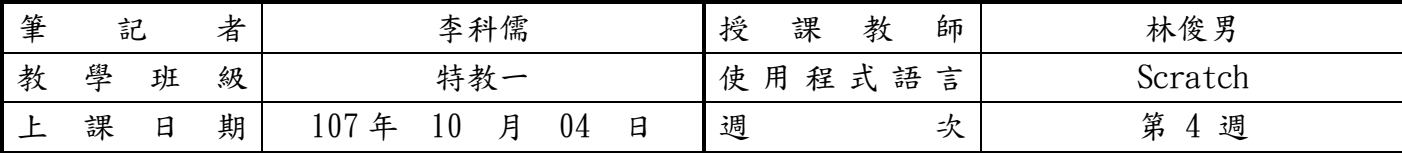

\*本筆記將公開於學校邏輯思維推動網站及教師指定之教學連結,以協助同學學習與複習,請認真撰寫。

課堂筆記:

複習設計角色後,進入本週課程內容:針對角色的移動。

教學介紹:匯入背景、角色,設定角色原始位置、直線移動到特定位置、來回移動、 跳躍式移動、自由移動以及跟著滑鼠動等角色移動介紹。

創造了四個角色在同畫面中的各式活動,同樣透過角色的活動,更進一步的導入迴圈 程式使用概念,講解以上的移動方式,希望同學可以靈活運用,發輝自己的想法在角 色上。

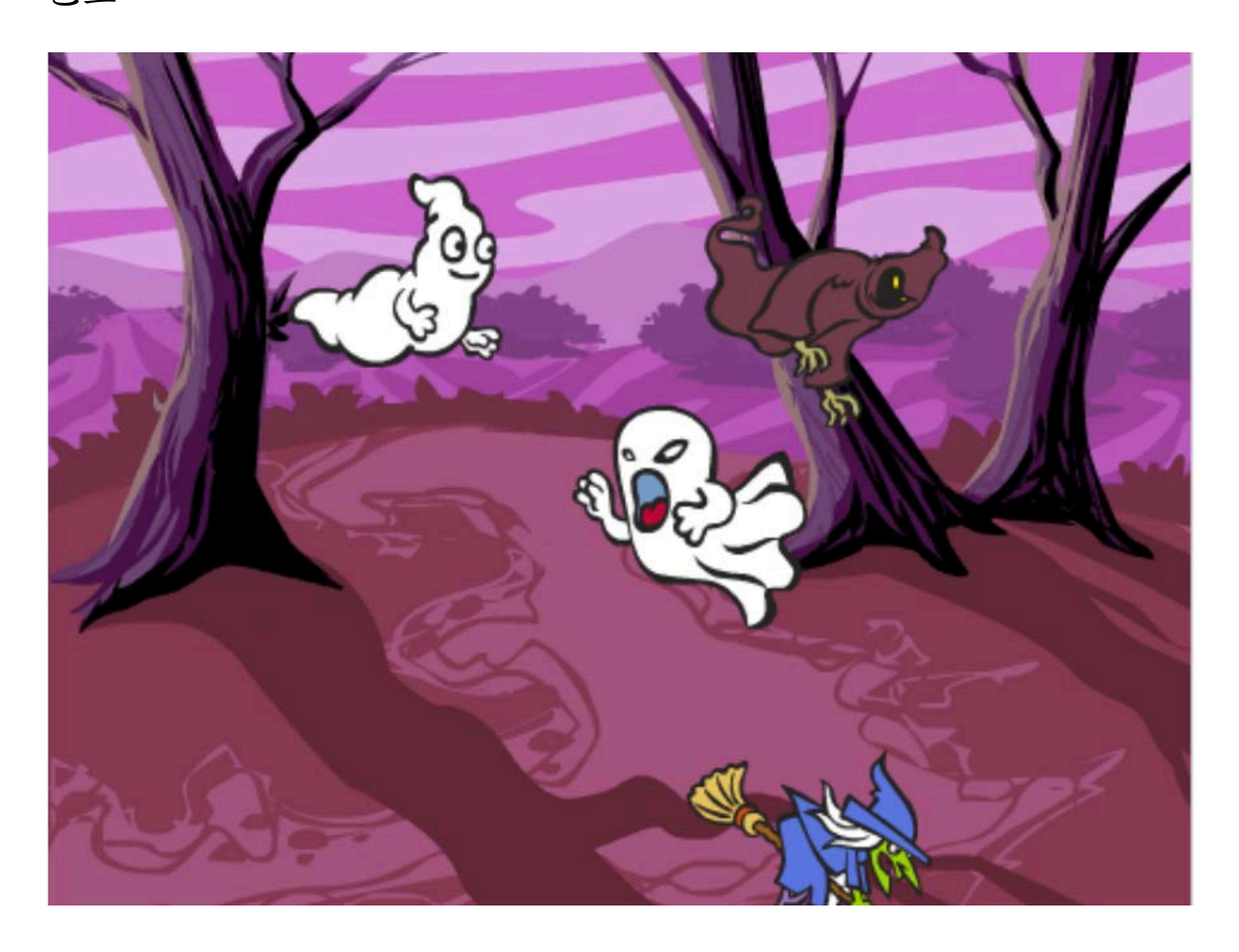

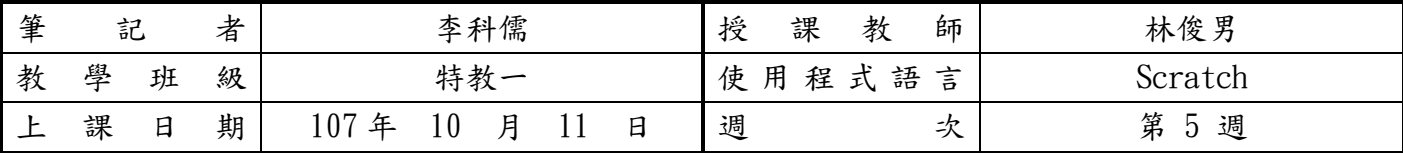

\*本筆記將公開於學校邏輯思維推動網站及教師指定之教學連結,以協助同學學習與複習,請認真撰寫。

課堂筆記:

複習角色移動後,進入本週課程內容:角色的控制。

教學介紹:添加角色造型、角色切換造型、角色顯示與隱藏、調整角色大小、角色移 動隨機亂數以及畫面特效。

重點:巢型迴圈(迴圈中包含迴圈)、手動控制角色移動(使用方向鍵)

切換角色造型可以使角色在移動上看起來更加自然,在製作自己的小程式,可以運用 今天與前幾節的技巧,讓同學們對角色的各項功能更加了解。

另外,巢型迴圈需要多加複習,同學要去瞭解為什麼這樣運用?

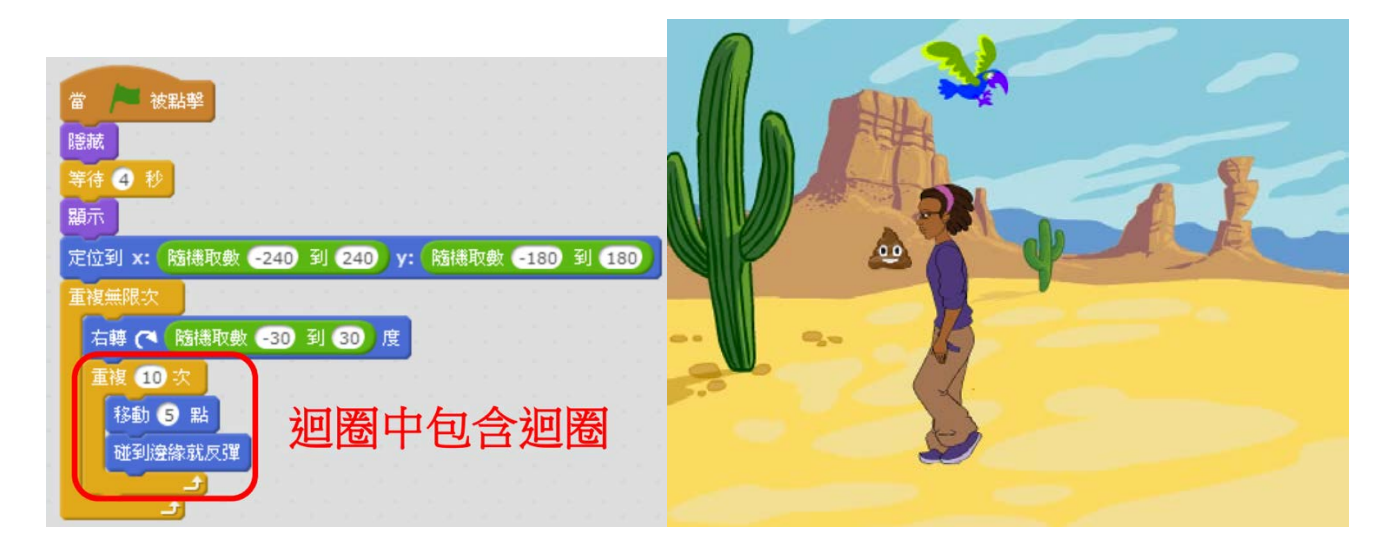

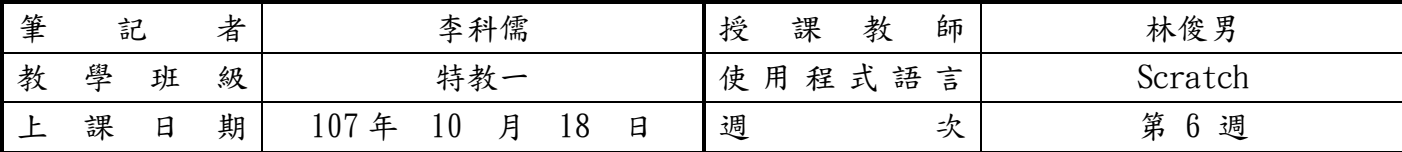

\*本筆記將公開於學校邏輯思維推動網站及教師指定之教學連結,以協助同學學習與複習,請認真撰寫。

課堂筆記:

複習角色控制後,進入本週課程內容:Dialogue and Voice。

教學介紹:新增背景、選擇角色、加入造型、調整位置、撰寫程式碼、匯入聲音和程 式碼自動排序。

重點:想利用 Scratch 完成一個故事,第一步驟:寫腳本。腳本就是將整個故事拆解 成一個一個的鏡頭,透過文字對鏡頭中的角色、動作、對話、背景音樂等進行描述與 說明。

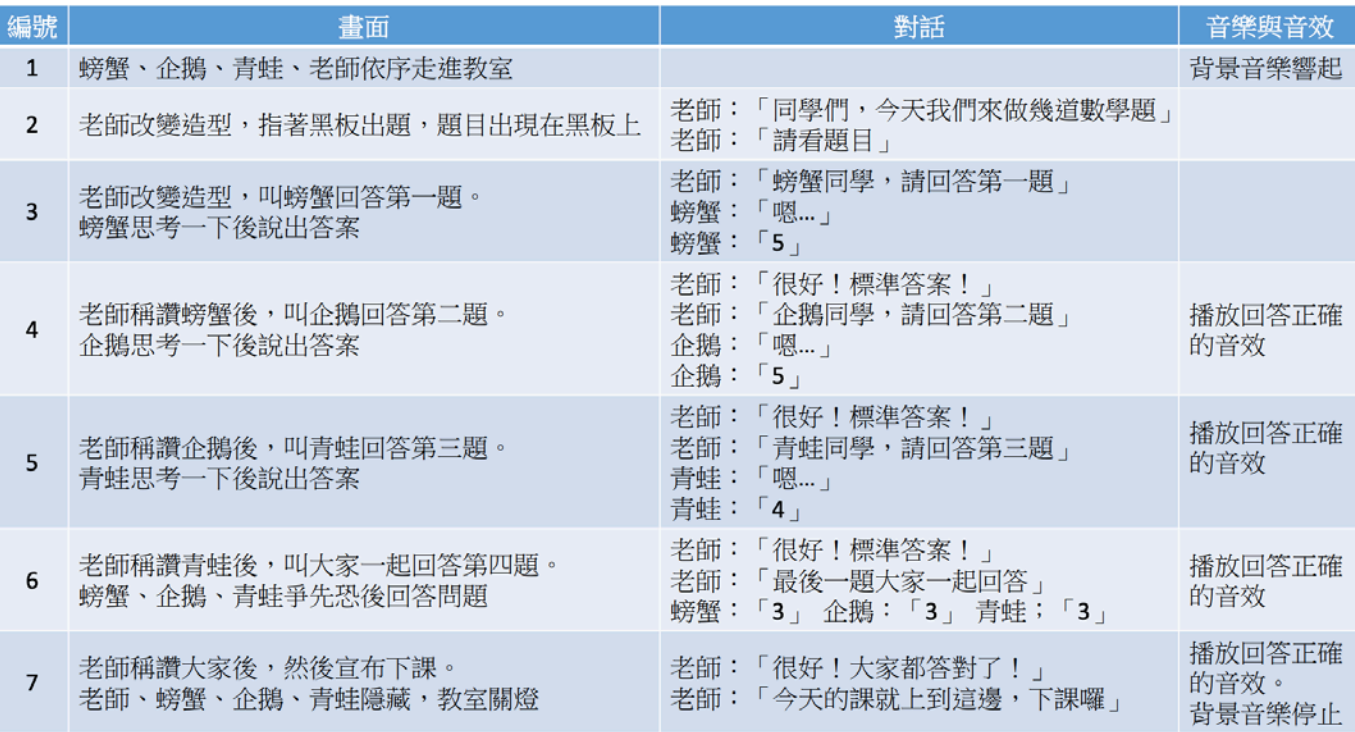

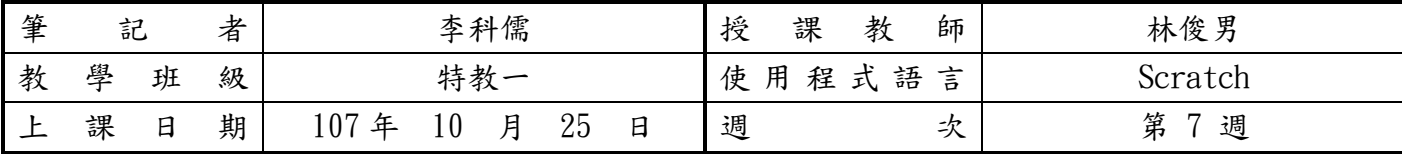

\*本筆記將公開於學校邏輯思維推動網站及教師指定之教學連結,以協助同學學習與複習,請認真撰寫。

課堂筆記:

延續上週課程內容:Dialogue and Voice。

教學介紹:新增背景、選擇角色、加入造型、調整位置、撰寫程式碼、匯入聲音和程 式碼自動排序。

重點:上週的重點為撰寫腳本。本週為實現腳本至 Scratch 中,依序匯入角色並撰寫 其程式碼,在角色算數的部分也是透過 Scratch 進行程式計算。

注意角色與角色之前的對應回答。

小技巧:自動排列程式方塊

在腳本區空白處點擊滑鼠右鍵,選擇整理工作區。

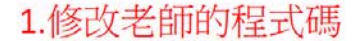

2.修改題目的程式碼

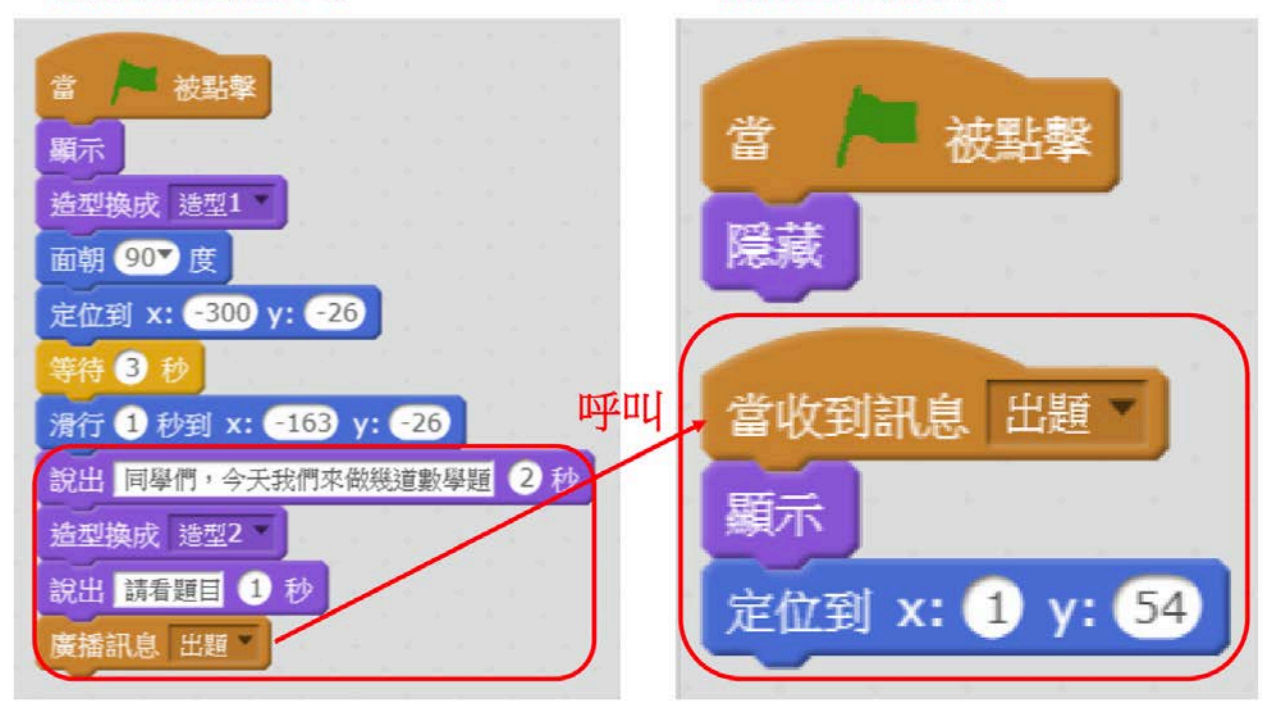

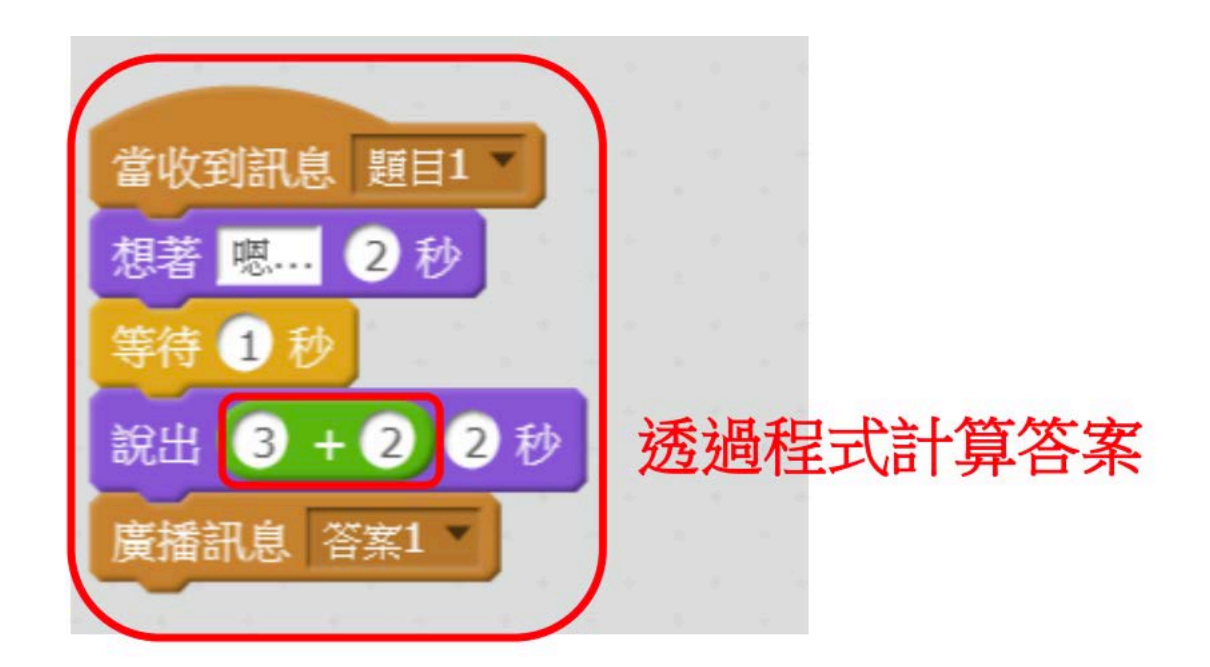

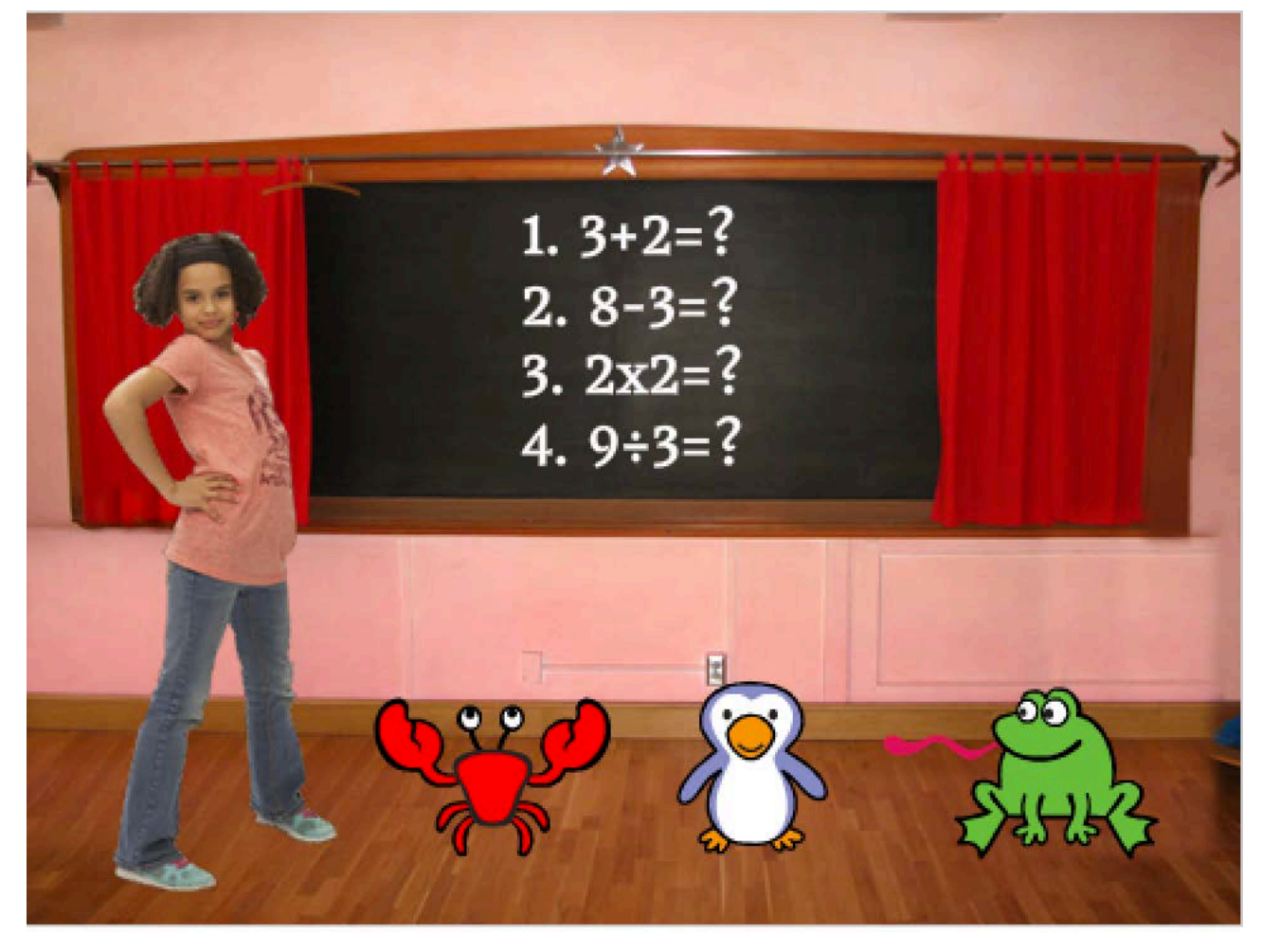

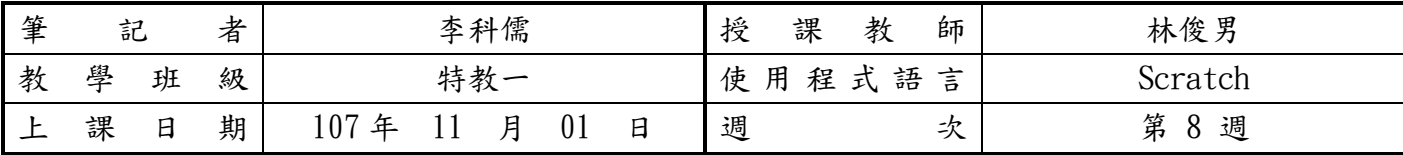

\*本筆記將公開於學校邏輯思維推動網站及教師指定之教學連結,以協助同學學習與複習,請認真撰寫。

課堂筆記:

本週課程內容:畫筆控制。

教學介紹:學習使用畫筆,畫出直線、各種形狀與畫筆色彩的應用。

重點:實務練習,下筆和收筆、筆跡清除、調整顏色亮度、粗細、角度並設定同時進

行、繪製正方形、正三角形、正六邊形、圓形與蓋章。

蓋章:複製角色的圖案樣式,非角色本身。

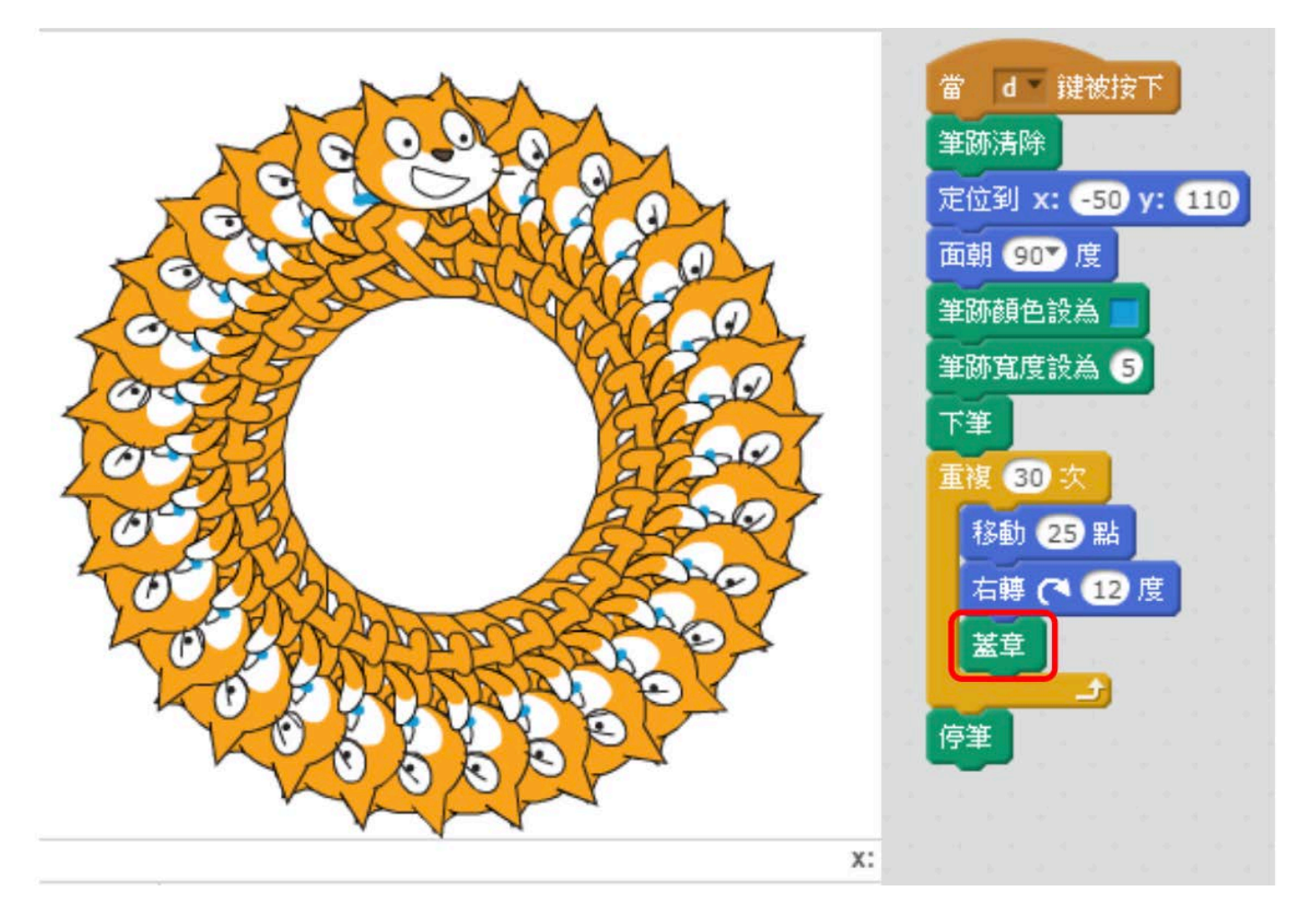

![](_page_9_Picture_101.jpeg)

\*本筆記將公開於學校邏輯思維推動網站及教師指定之教學連結,以協助同學學習與複習,請認真撰寫。

課堂筆記:

本週課程內容:運算與變數。

教學介紹:計算梯形面積、隨機數字應用。

重點:向量模式、添加 button、新增變數、控制變數、數值運算、隨機數字。

![](_page_9_Picture_7.jpeg)

控制變數隱藏與顯示

![](_page_10_Picture_1.jpeg)

隨機數字:

![](_page_10_Figure_3.jpeg)

107 學年度第 一 學期 程式設計課程課堂筆記

| 筆 | 記 |   | 者 | 李科儒      |  | 授<br>課 | 教 | 師      | 林俊男  |   |                     |
|---|---|---|---|----------|--|--------|---|--------|------|---|---------------------|
| 教 | 學 | 班 | 級 | 特教一      |  |        |   | 使<br>用 | 程式語言 |   | Scratch             |
|   | 課 | 日 | 期 | 07ء<br>年 |  | 15     | 日 | 週      |      | 次 | 第<br>$10^{-1}$<br>週 |

\*本筆記將公開於學校邏輯思維推動網站及教師指定之教學連結,以協助同學學習與複習,請認真撰寫。

課堂筆記:

本週為期中考週。

![](_page_12_Picture_110.jpeg)

\*本筆記將公開於學校邏輯思維推動網站及教師指定之教學連結,以協助同學學習與複習,請認真撰寫。

課堂筆記:

本週課程內容:偵測與變數控制

教學介紹:條件判斷的狀態偵測、設定計時器、產生變數、設定變數值

重點:繪製跑道時,記得切換為向量模式,可以按住 shift 畫出實心圓為轉彎處,確 保跑道寬度一致建議使用複製的方式去拼跑道,並按住 shift 將草地、跑道等群組 化。

# 條件判斷的狀態偵測

• 選取player

•撰寫程式如右圖

![](_page_12_Picture_10.jpeg)

![](_page_13_Figure_0.jpeg)

設定變數值:

![](_page_13_Picture_2.jpeg)

107 學年度第 一 學期 程式設計課程課堂筆記

| 筆 | 記 |   | 者 | 李科儒                 | 授<br>教<br>課<br>師 | 林俊男                  |
|---|---|---|---|---------------------|------------------|----------------------|
| 教 | 學 | 班 | 級 | 特教一                 | 程式語言<br>使<br>用   | Scratch              |
|   | 課 | 日 | 期 | 29<br>107<br>年<br>日 | 週<br>次           | 1 ດ<br>第<br>週<br>⊥ ∠ |

\*本筆記將公開於學校邏輯思維推動網站及教師指定之教學連結,以協助同學學習與複習,請認真撰寫。

課堂筆記:

經過前幾週練習 Scratch 各項功能,本週課程內容:實作專案練習-電子相簿。 製作流程:匯入舞台角色、匯入角色、繪製按鈕、編寫程式和添加背景音樂及音效。

切換照片程式:

![](_page_14_Figure_6.jpeg)

## 增加背景音樂與音效:

![](_page_15_Picture_1.jpeg)

![](_page_15_Picture_2.jpeg)

## 學生成果作品:

![](_page_15_Picture_4.jpeg)